## **Oprava zle nakonfigurovaného sieťového adaptéra**

Ak sa vám na prevodník po zmene nastavení sieťového adaptéra nedarí pripojiť. Je tu posledná možnosť záchrany:

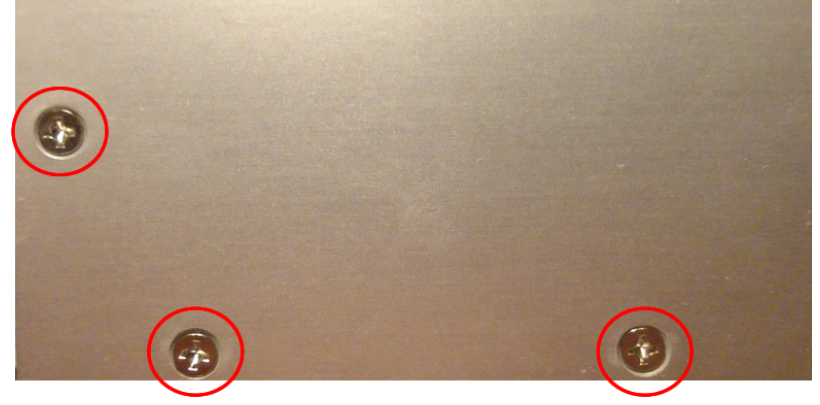

- odpojte prevodník od napájania
- odstránte tri skrutky na oboch stranách krabičky
- pripojte napájanie a ethernet, nastavte sieťový adaptér vášho počítača na adresu 192.168.0.xxx
- dva krát krátko stlačte tlačidlo, ktoré je na obrázku
- prevodník sa dočasne prepne na základnú IP adresu 192.168.0.202
- do internetového prehliadača zadajte <http://192.168.0.202>
- opravte nastavenie siete
- otestujte nové nastavenie
- odpojte napájanie
- zatvorte krabičku

Permanentný odkaz: **<https://wiki.apli.sk/doku.php?id=sk:blacky-restore&rev=1492460277>**

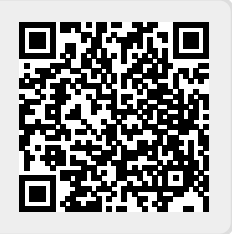

 $\pmb{\times}$